1. Turn on your 28xx device at the back and press Menu

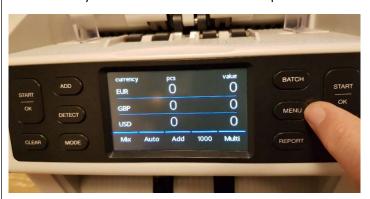

2. Press Device settings (on the display)

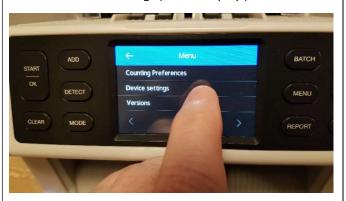

3. Press Multi mix currency selection

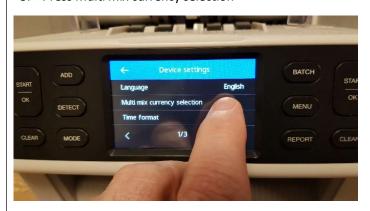

4. Press the currency you wish to change

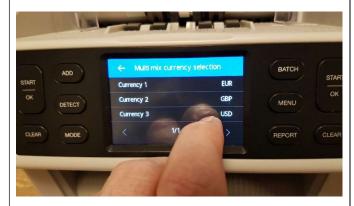

5. Select the right currency you want to change to

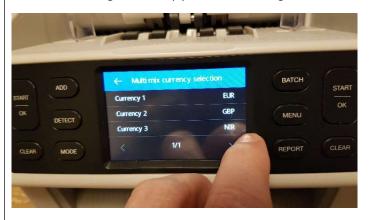

6. Select back arrow (<- currency) to return to the previous page

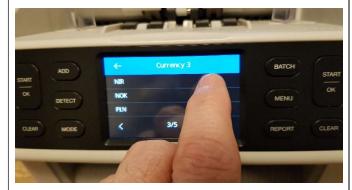

7. You have changed the currency and can now change the others

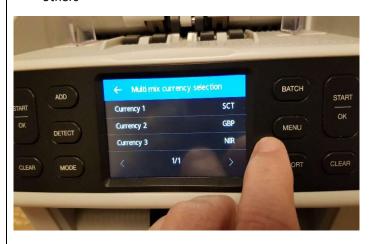

## Safescan®

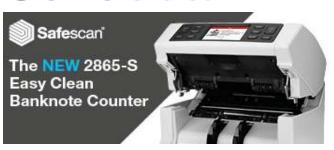

If you need further help please email us at <a href="mailto:Support@safescan.com">Support@safescan.com</a>